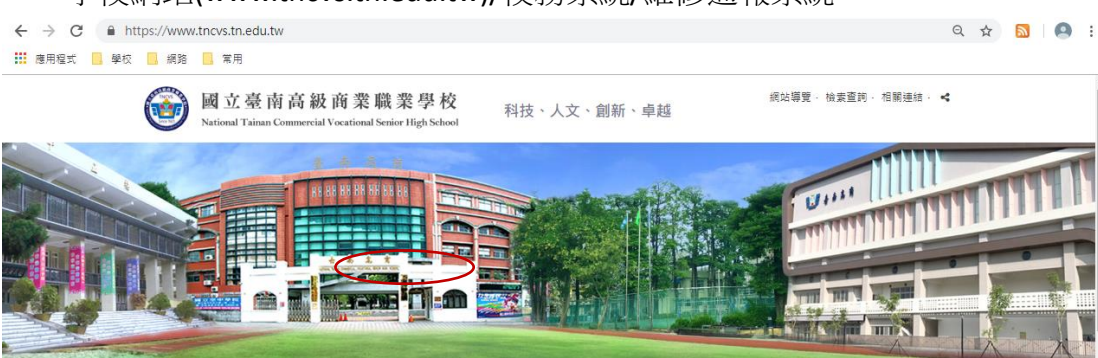

## 一、學校網站(www.tncvs.tn.edu.tw)/校務系統/維修通報系統

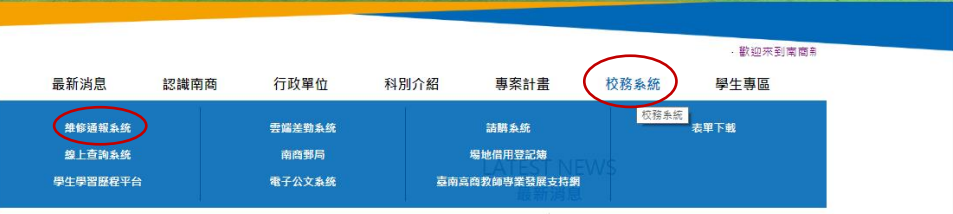

## 二、登入系統(各辦公室共用帳號請洽庶務組或設備組)

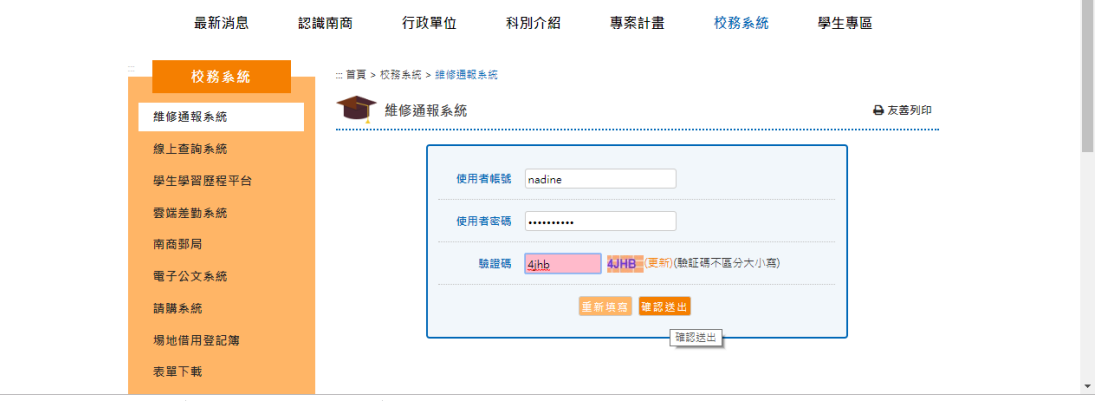

三、右上方[我要通報]:故障報修。下方:可顯示報修記錄、維修進度…。

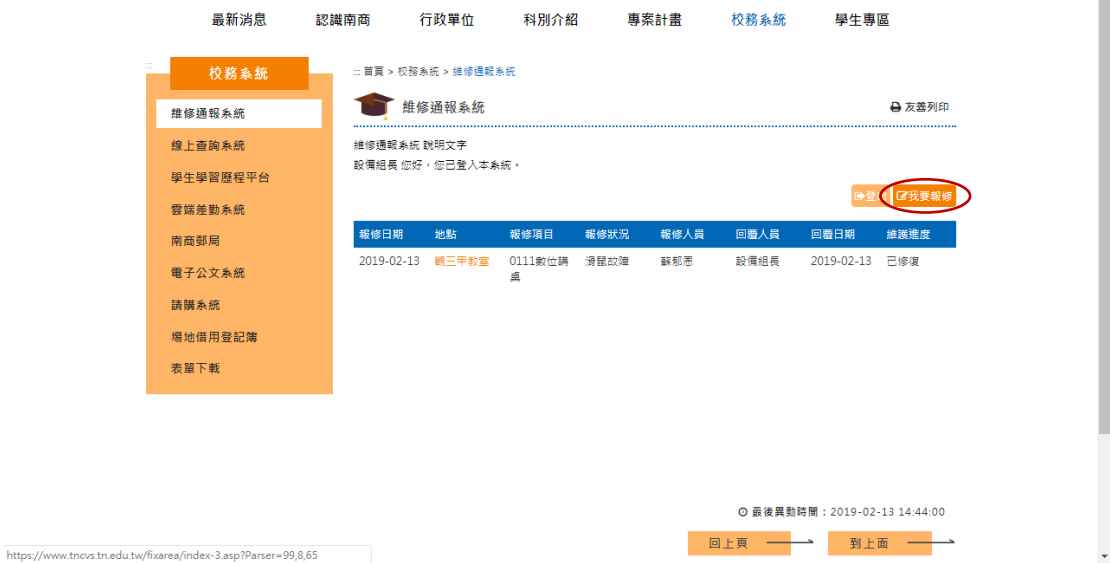

## 四、填寫報修資料(力求正確性、完整性)

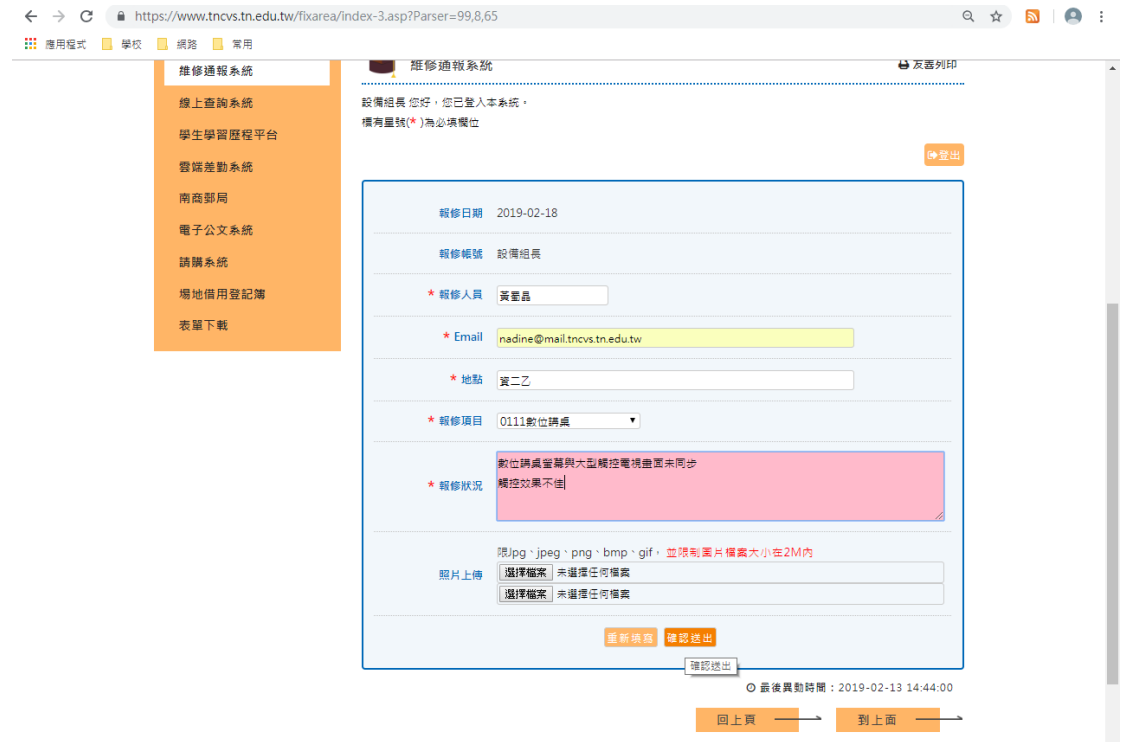